<span id="page-0-0"></span>数据抽取

功能概述

数据抽取是指从源数据库中抽取原始数据到高速缓存库,它可以保证秒级获取大级别量的数据结果,提高 系统性能。

系统支持数据抽取功能的模块有:自助数据集、可视化查询、SQL查询、原生SQL查询、存储过程查询、 Java查询、组合分析、透视分析、加载Excel数据。

数据抽取功能的机制如下:

1)数据集或分析确定结果字段。

2)发起数据抽取指令后,从源数据库中将字段的所有数据抽取到高速缓存库,在高速缓存库的 "DEFAULT"节点下生成对应的视图和字段:

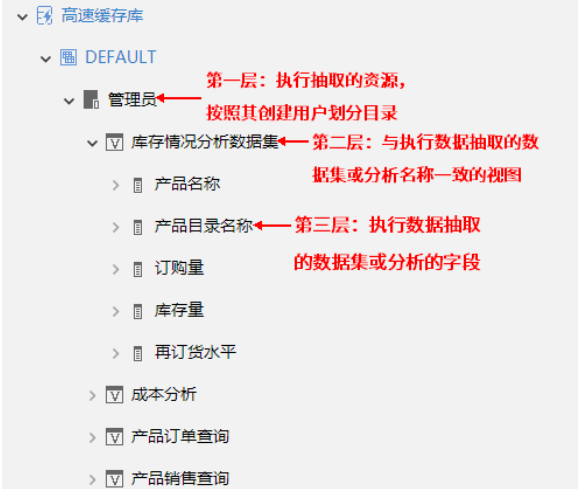

3)再次查询当前数据集或分析的数据时,从高速缓存库获取数据。

注:1、数据抽取功能必须在当前数据集已保存的前提下才能被激活使用。

 2、系统支持"可视化查询"、"组合分析"和"自助数据集"通过数据行权限控制数据抽取 的结果。

3、除"自助数据集"外,其它数据集如果包含参数,则只会抽取参数默认值相关的数据,如 果参数没有默认值,将无法正常完成抽取。

4. V8.0及以下版本只支持自助数据集的数据抽取。

<span id="page-0-1"></span>入口及界面

1、非自助数据集及组合分析: 在已保存的非自助数据集或组合分析的编辑界面,单击工具栏上的 【**抽取** 按钮(Lill\_intininin),打开"数据抽取设 置"窗口。

### 文档目录:

- [功能概述](#page-0-0)
- [入口及界面](#page-0-1) [设置说明](#page-1-0)
	- [数据抽取示例](#page-2-0)

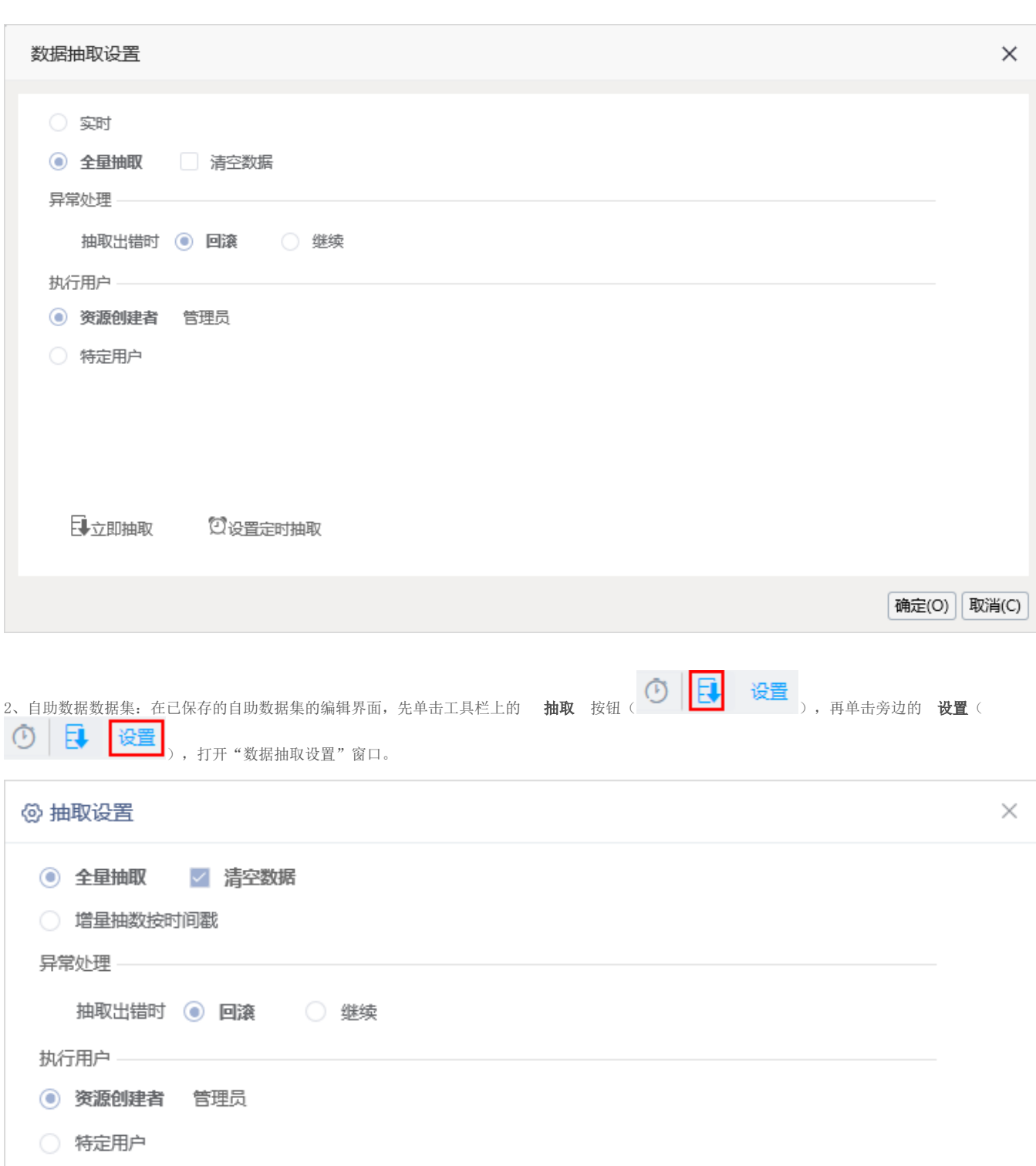

<span id="page-1-0"></span>日立即抽取 2 设置定时抽取 确定

取消

# 设置说明

非自助数据集和组合分析的数据抽取功能不支持"增量抽取"。

"数据抽取"窗口中的设置项说明如下:

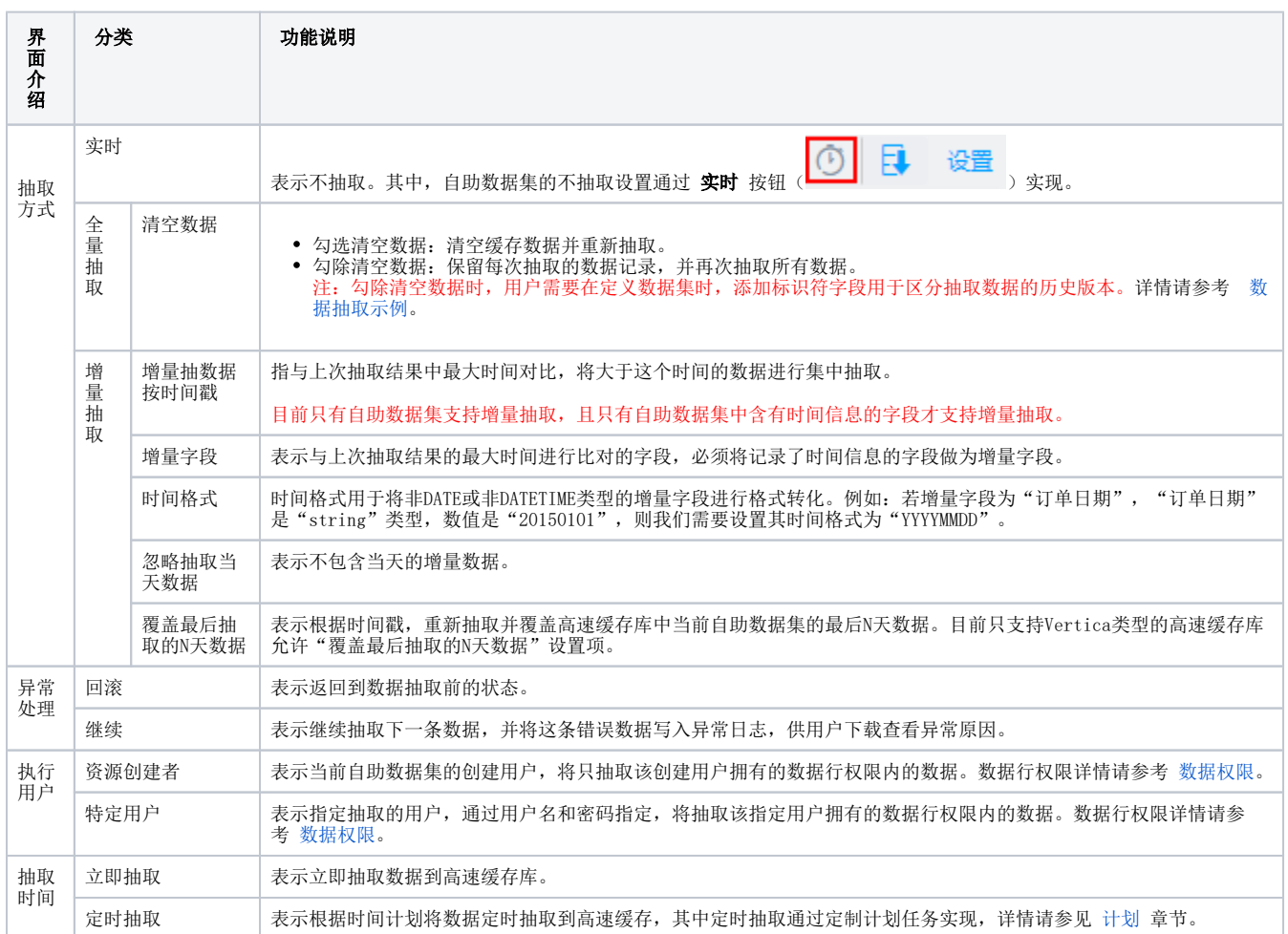

上表中的"执行用户"设置项用于保证:只允许抽取资源创建者数据行权限内的数据。目前只有"可视化查询"、"组合分析"和"自助数据集"的数 据抽取受数据行权限控制。

### <span id="page-2-0"></span>数据抽取示例

当选择"全量抽取"并勾除"清空数据"时,用户需要在定义数据集时,添加标识符字段用于区分抽取数据的历史版本。

如下示例中添加了"日期标识"字段,用日期来区分不同时间抽取的数据。

#### 示例效果

在高速缓存库中浏览该资源的数据,结果如图,包括了2018-12-19和2018-12-20抽取的数据:

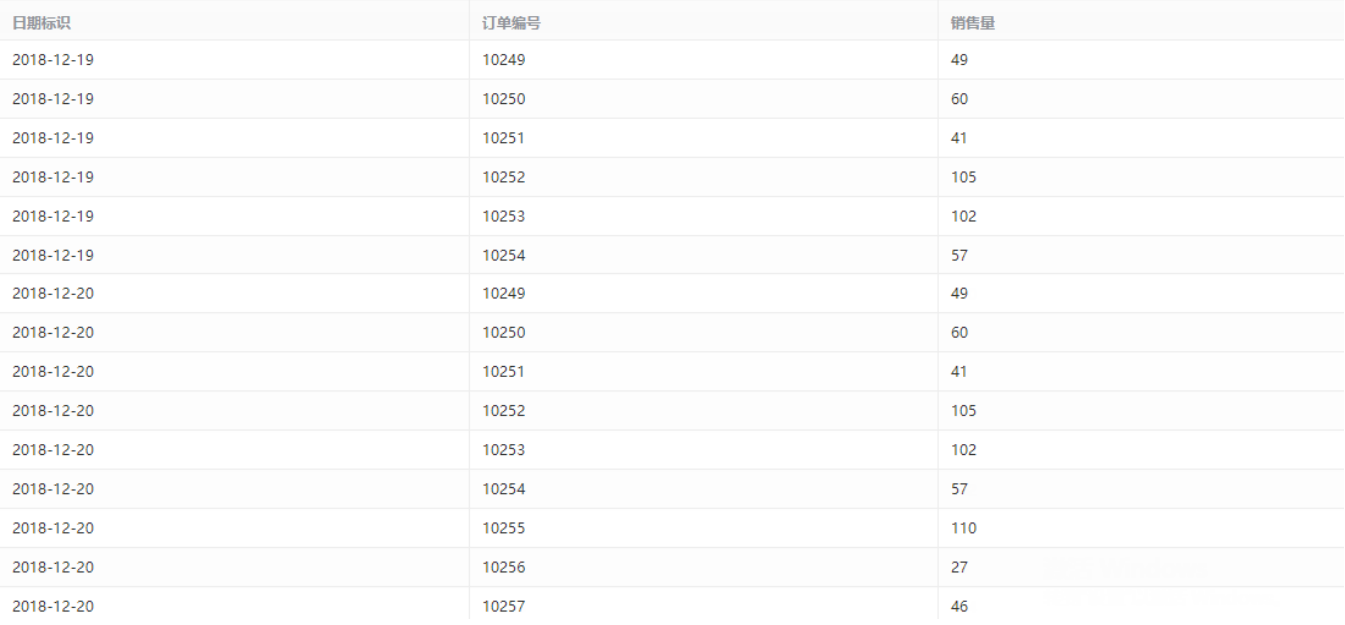

## 设置方法

- 1、抽取2018-12-19的数据。
- 1)点击SQL查询工具栏的 数据抽取 按钮, 如图:

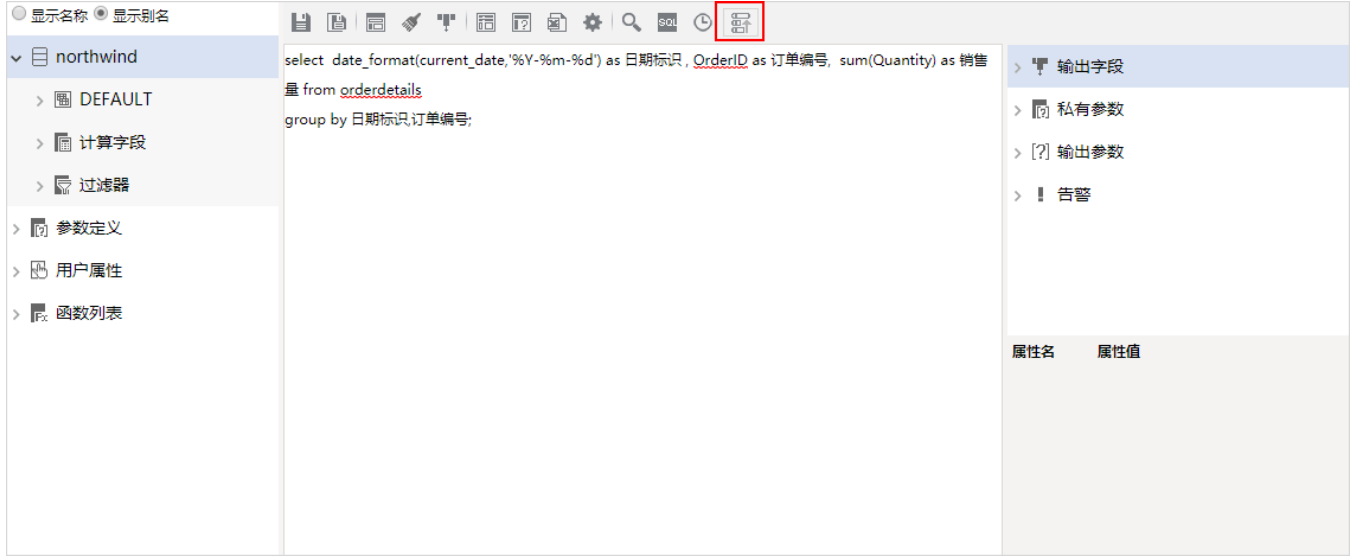

2) 弹出"数据抽取设置"界面, 选择"全量抽取"后, 点击 立即抽取 :

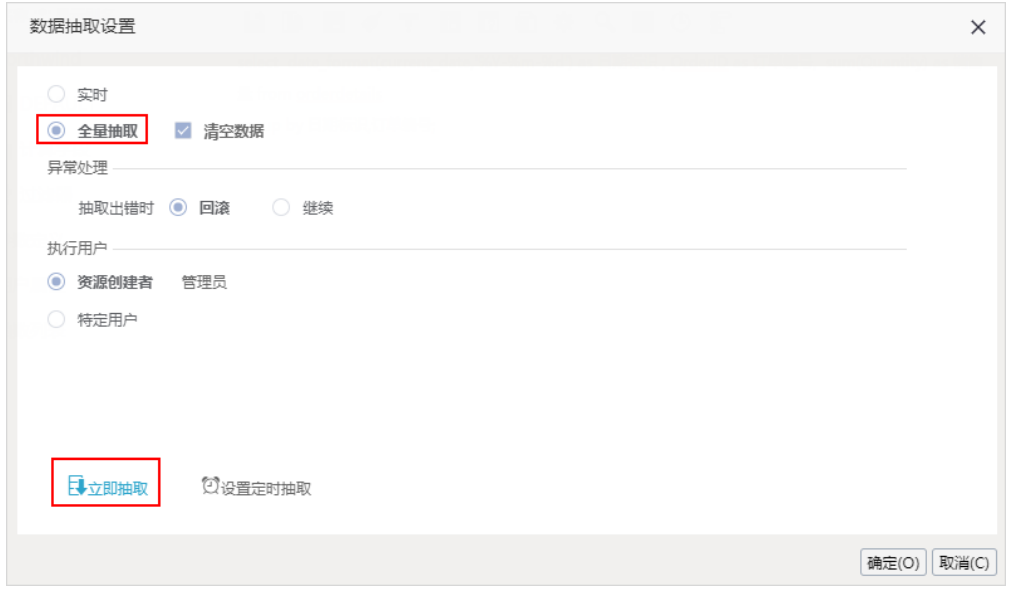

- 2、抽取2018-12-20的数据。
- 1)点击SQL查询工具栏的 数据抽取 按钮进行抽取。

2) 弹出"数据抽取设置"界面, 选择"全量抽取", 勾除"清空数据"后, 点击 立即抽取 :

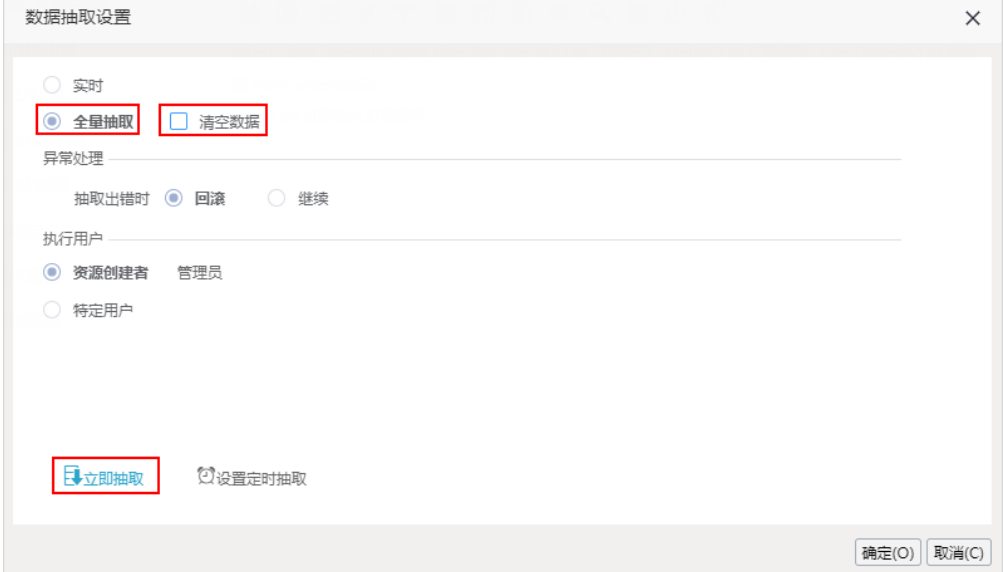

- 3、进行数据预览。
- 1) 在高速缓存库找到该资源,选中该资源, 右键 > 数据集监控管理 > 浏览数据 , 如图:

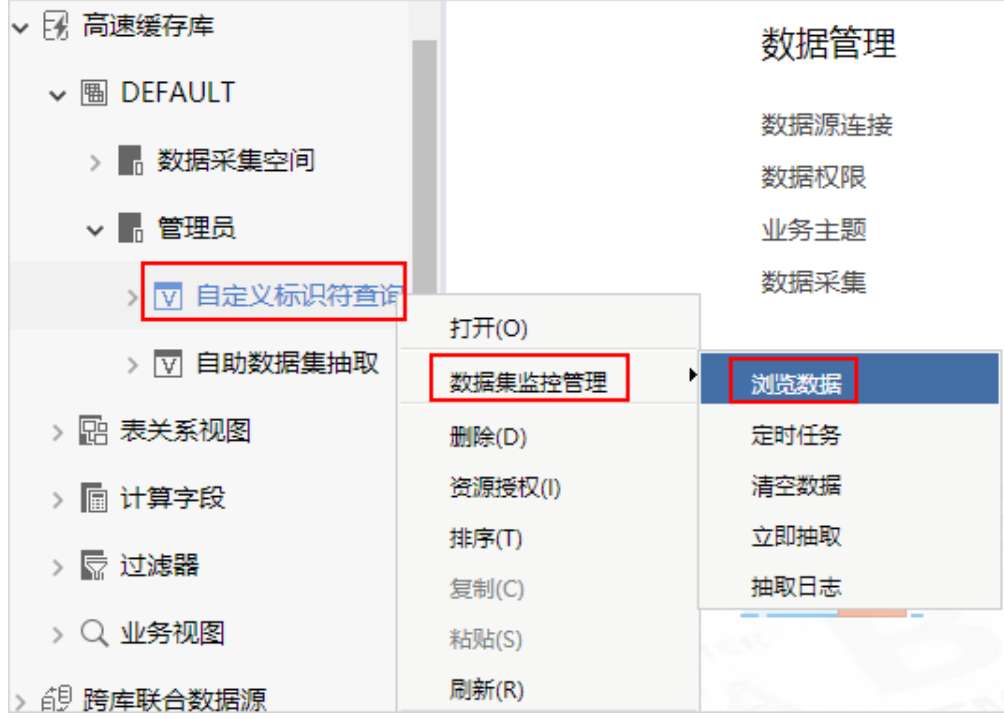

#### 2)浏览数据效果如图:

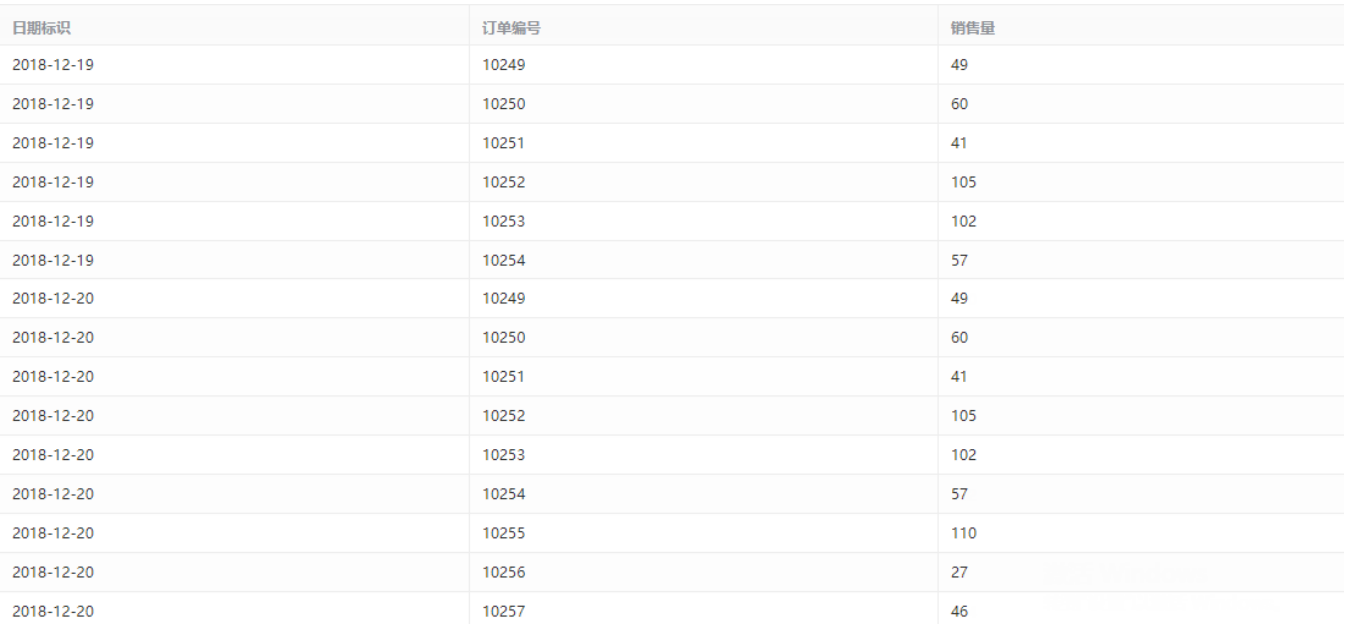